# Small Group Learning Session **How to Manage Your Patient Panel with Profile**

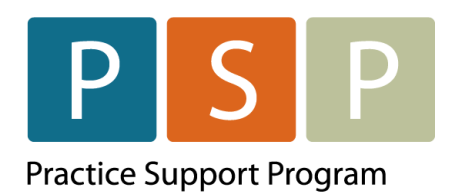

Accurate and up-to-date patient panel enables you to use the EMR confidently and to provide proactive, datainformed care for patients that you are responsible for.

This "How-to" document guides through the LFP Empanelment Process using Profile electronic medical record (EMR).

Reports in Profile are generated by query templates available under Reports > Stored Queries.

Step-by-step instructions for importing queries are included below. If you need assistance, please contact Practice Support Program at [PSP@doctorsofbc.ca.](mailto:PSP@doctorsofbc.ca)

# Empanelment

After completing the empanelment process you will be able to:

- Review unassigned patients in the system who may have been seen by you as well as inactivate patients not seen for x years
- Make necessary corrections in your EMR.
- Establish your accurate patient panel.

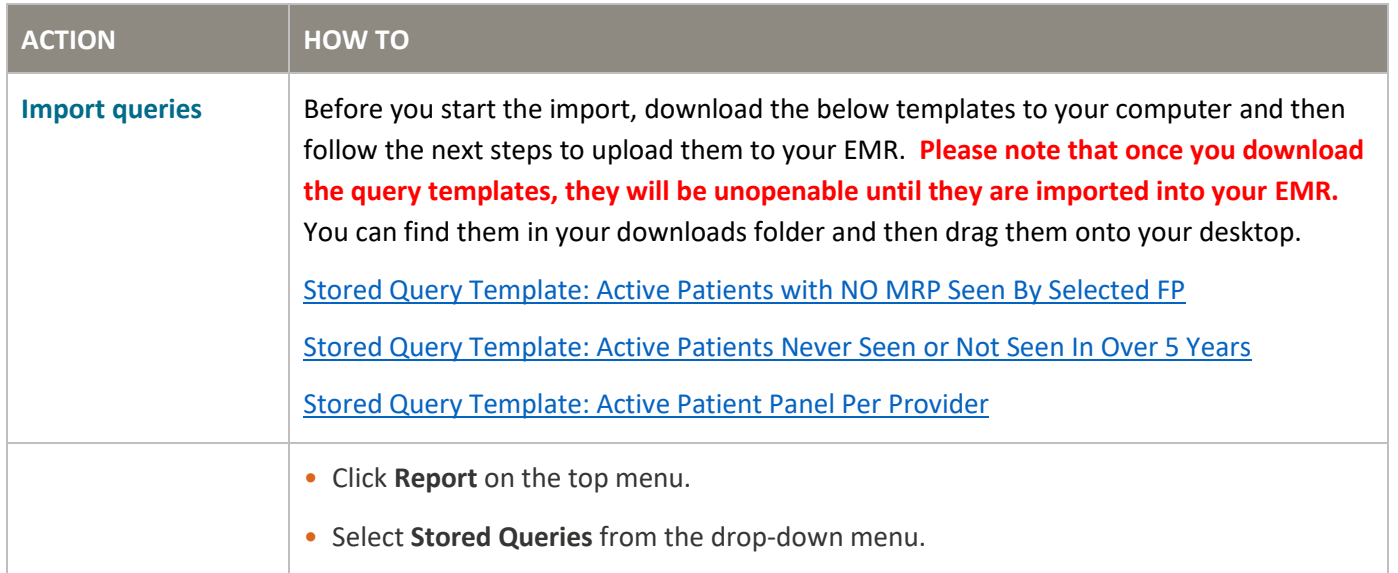

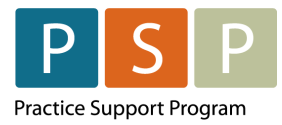

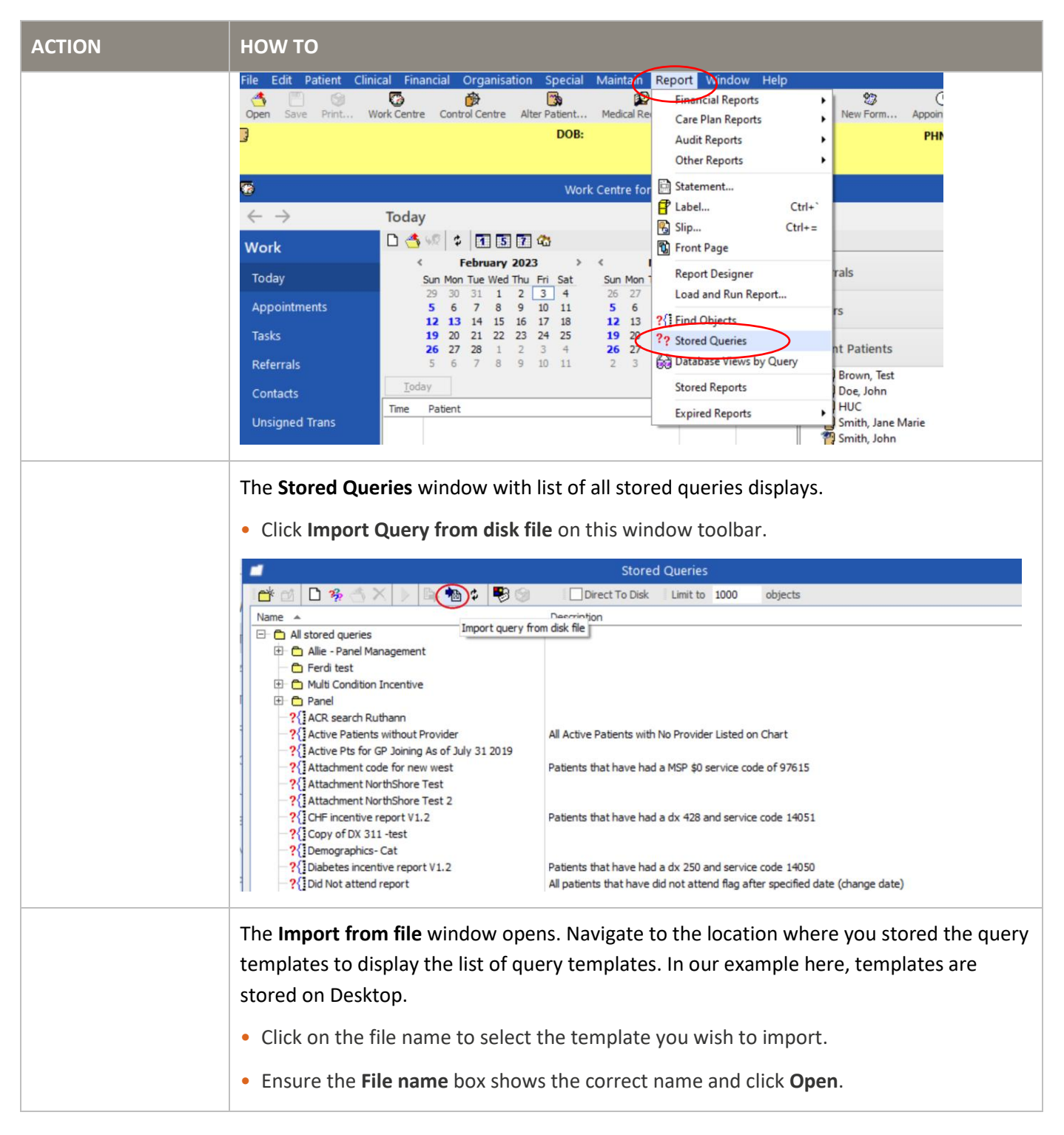

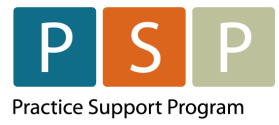

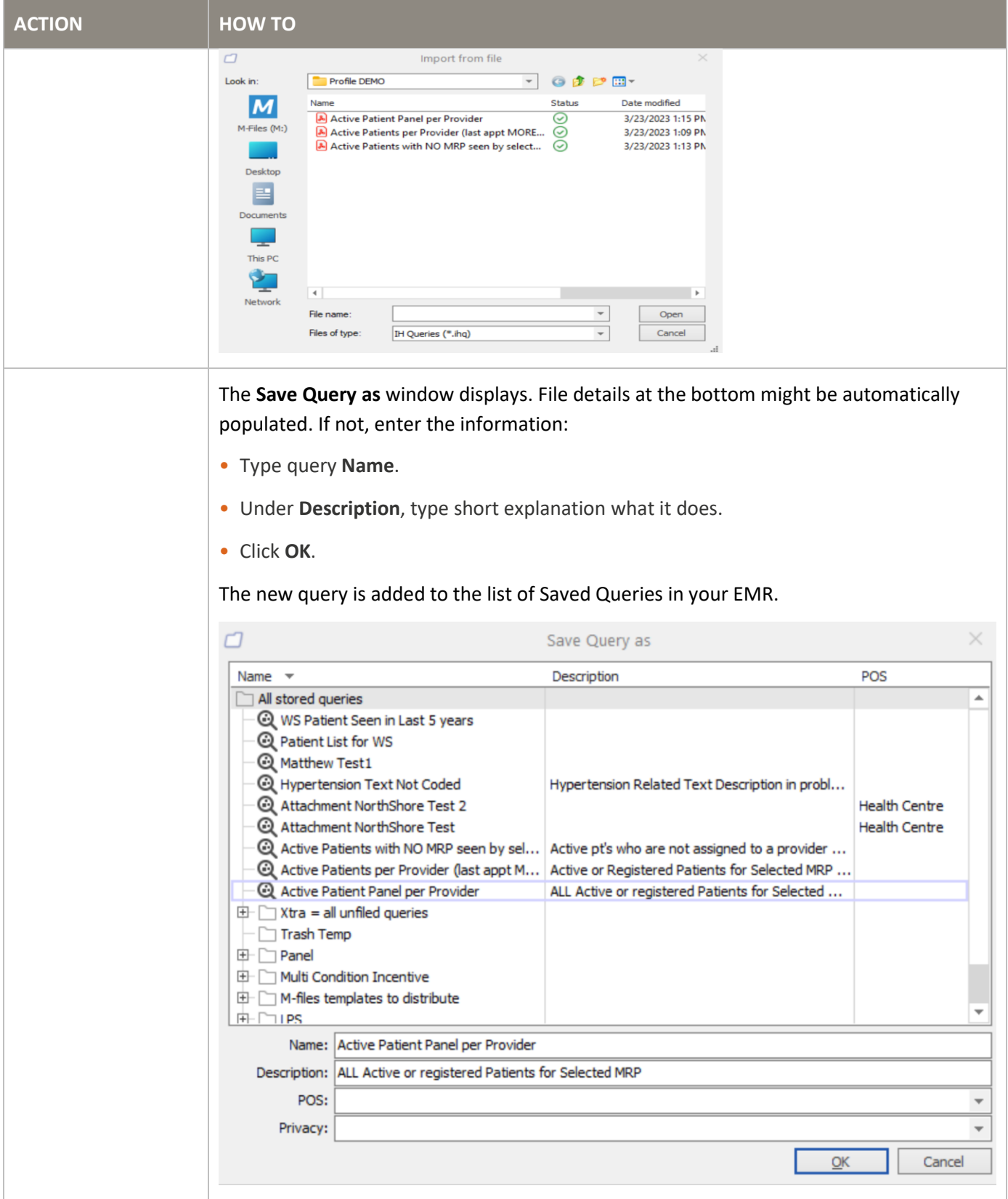

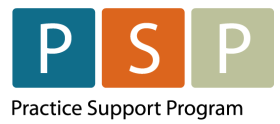

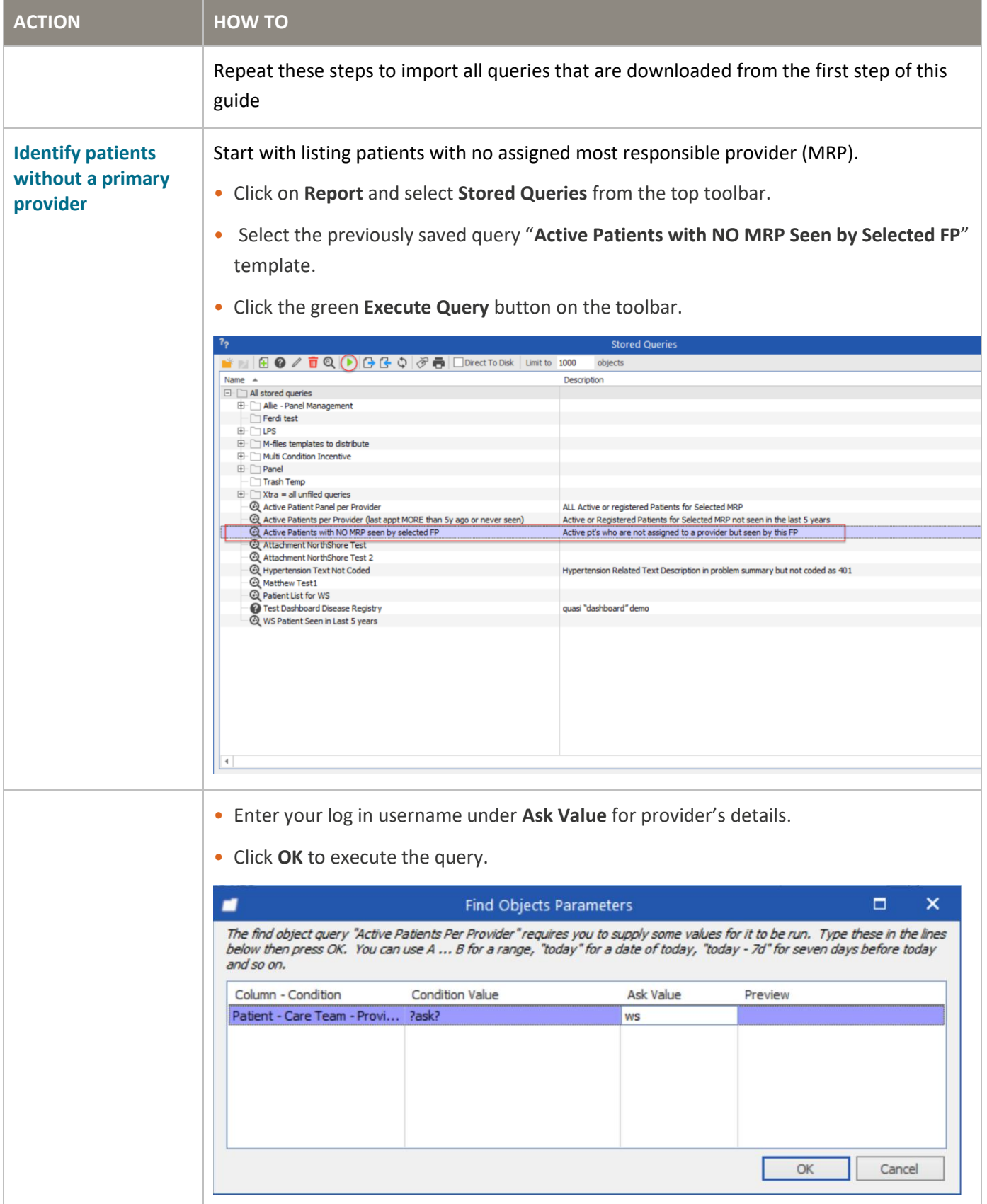

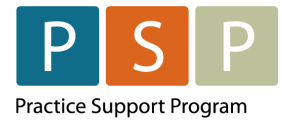

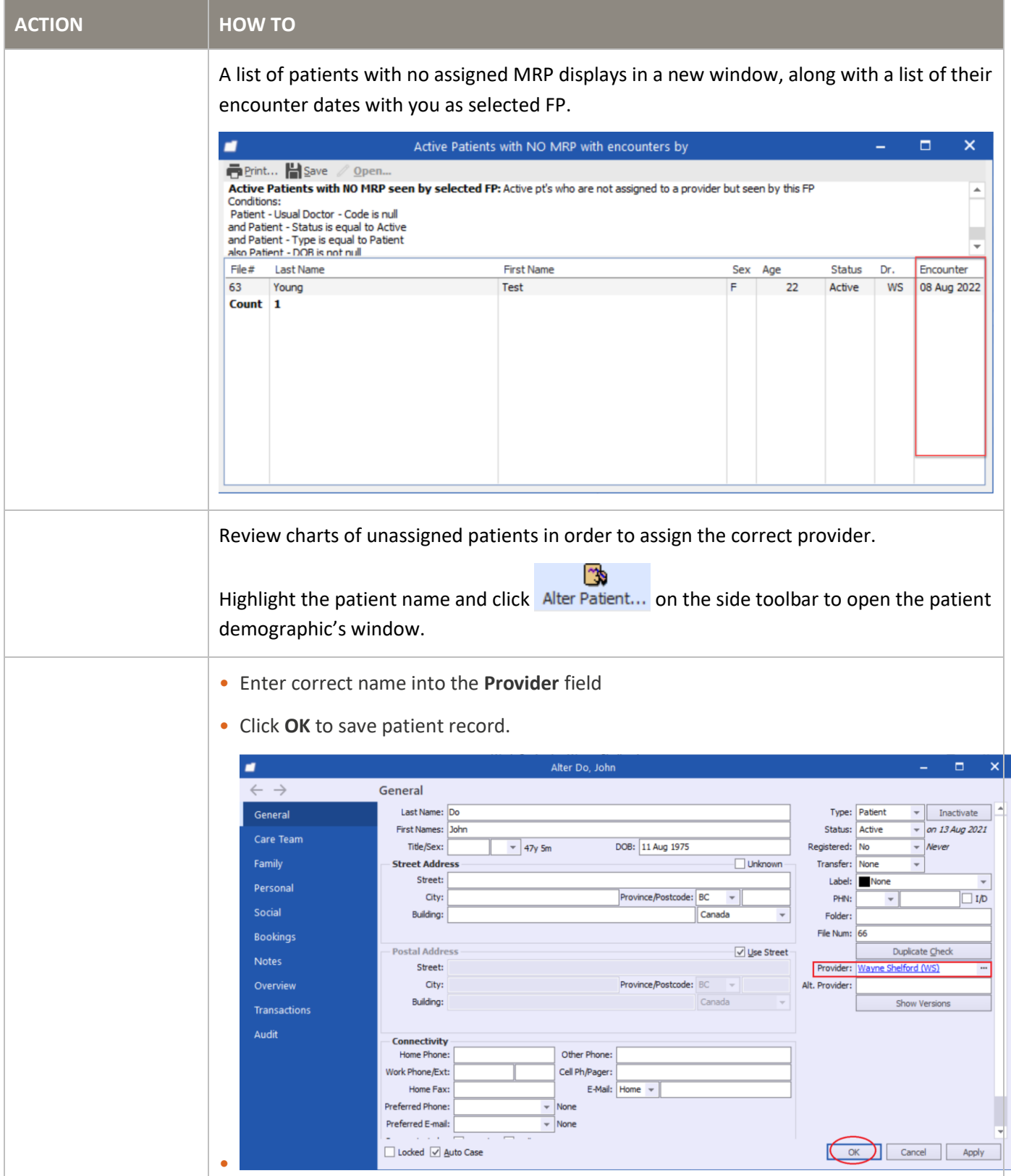

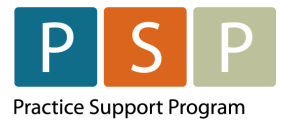

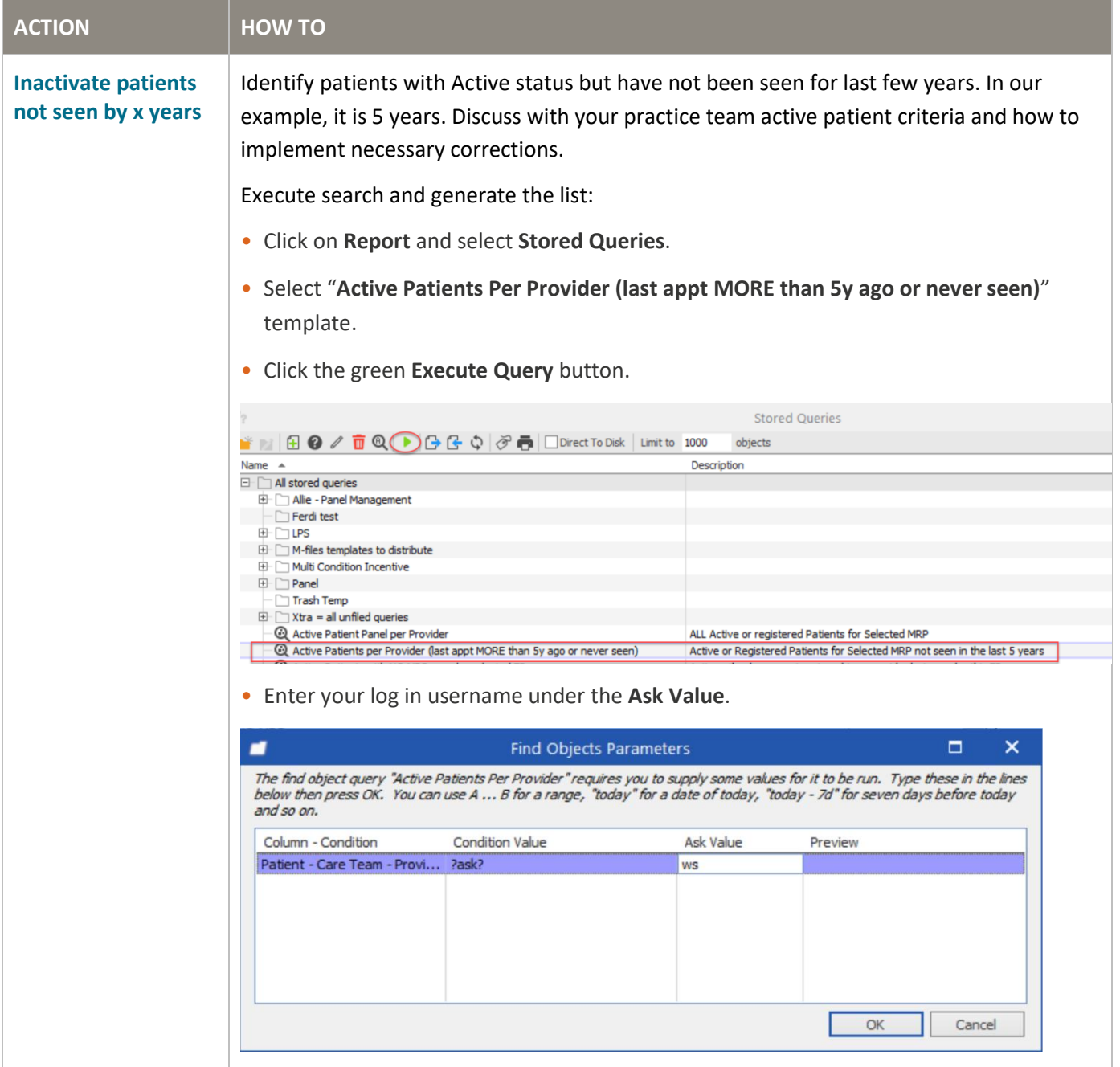

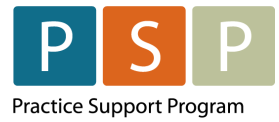

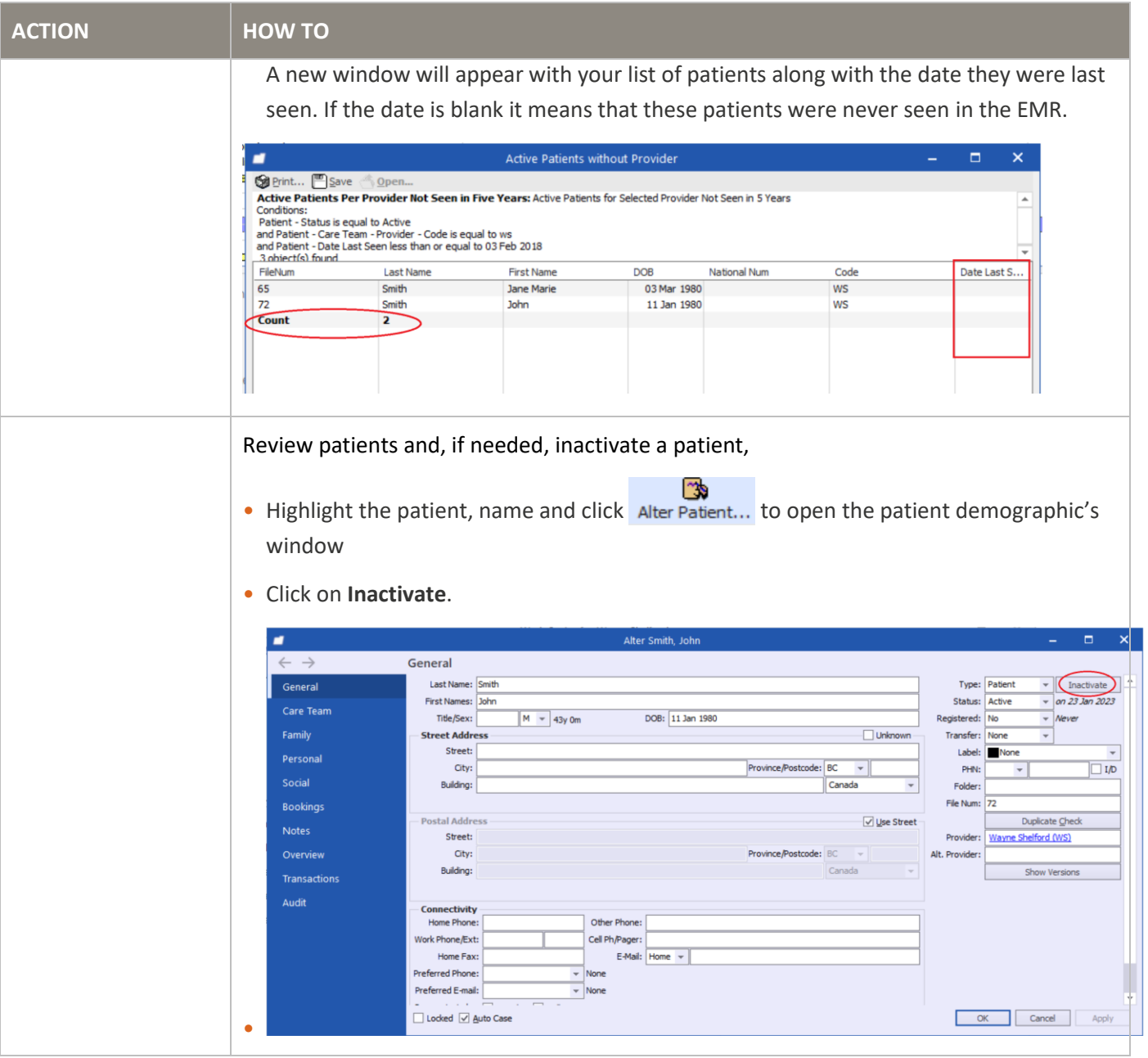

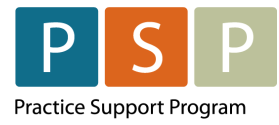

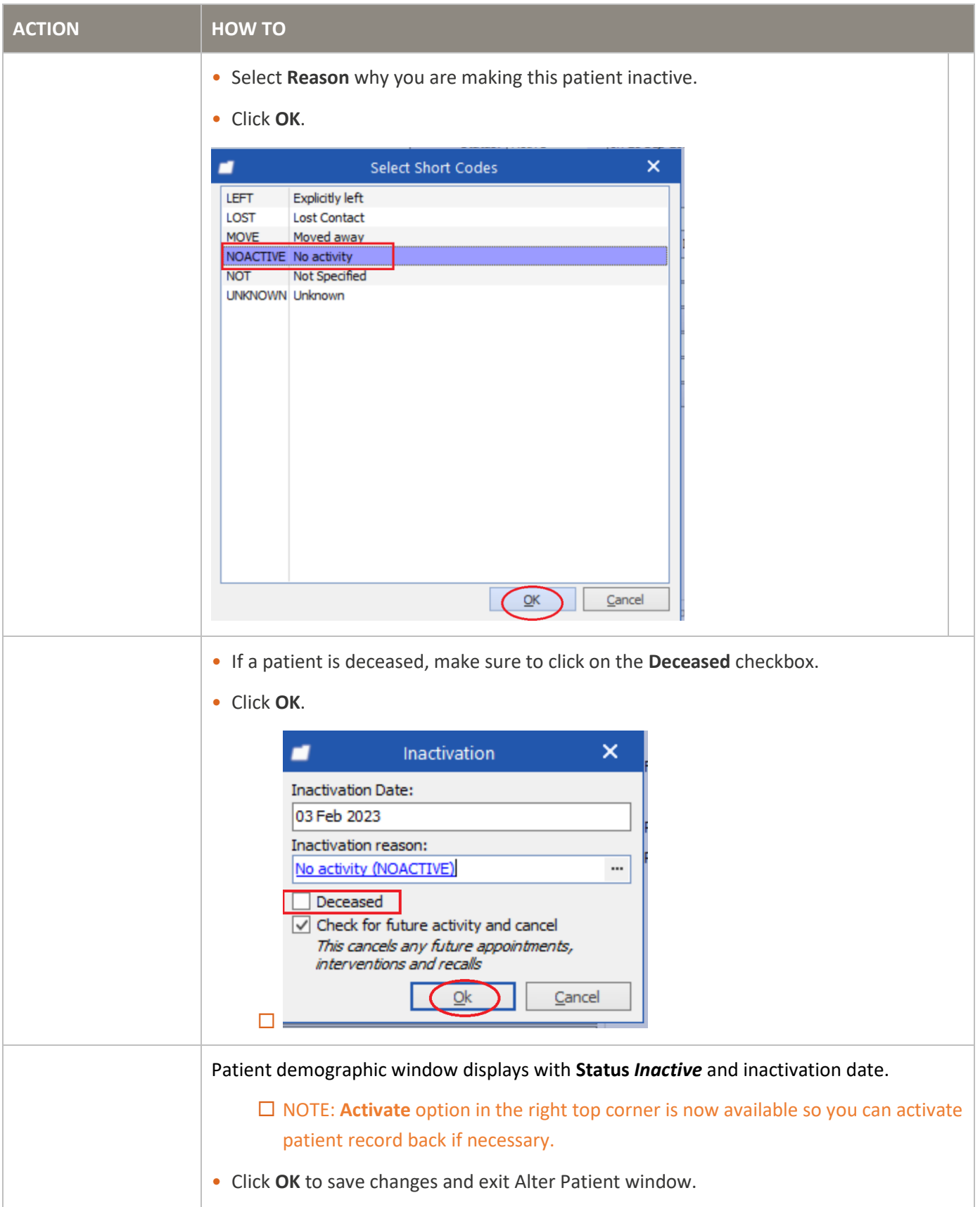

ı

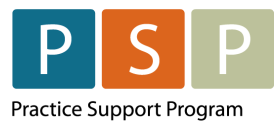

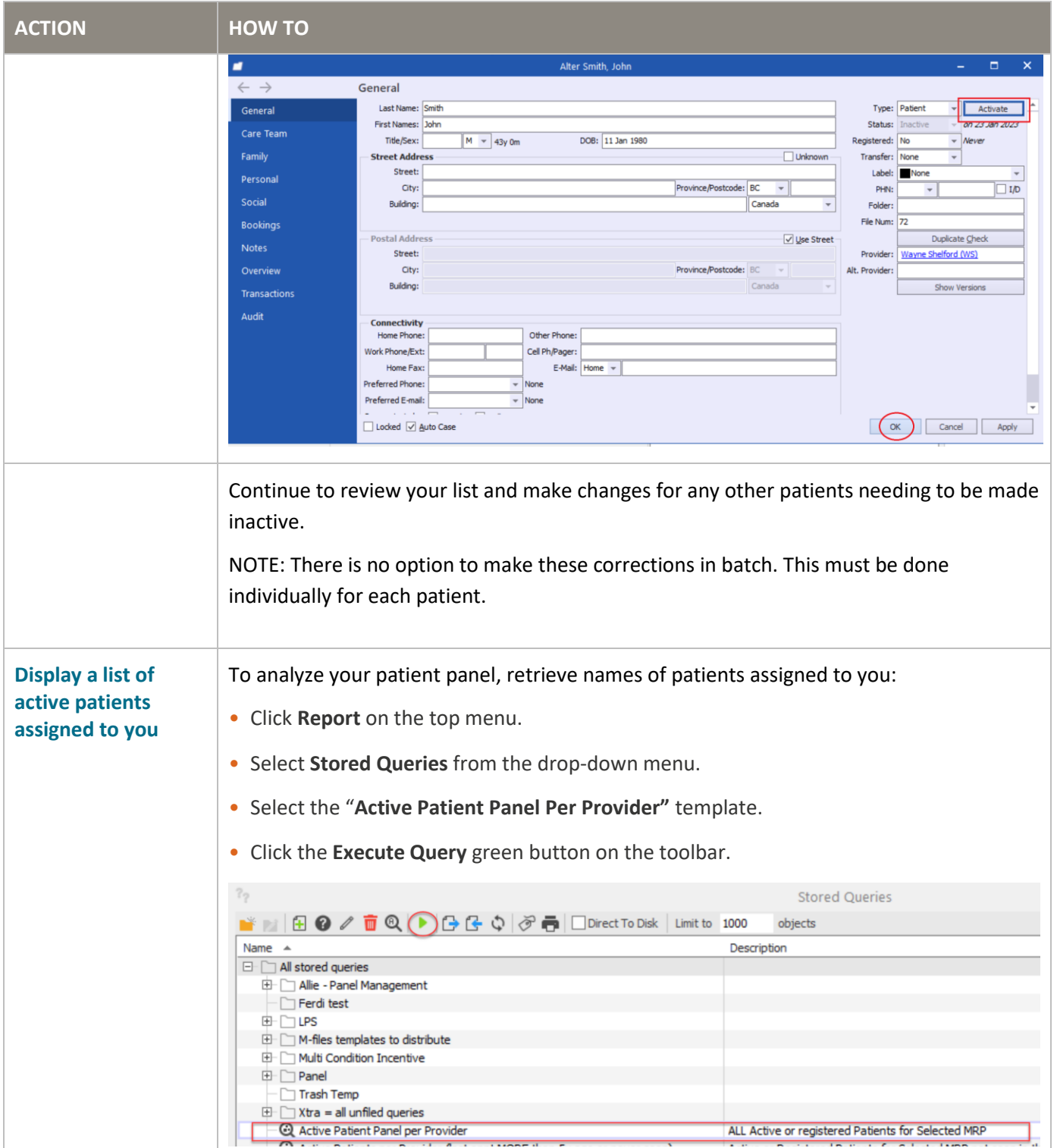

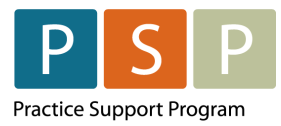

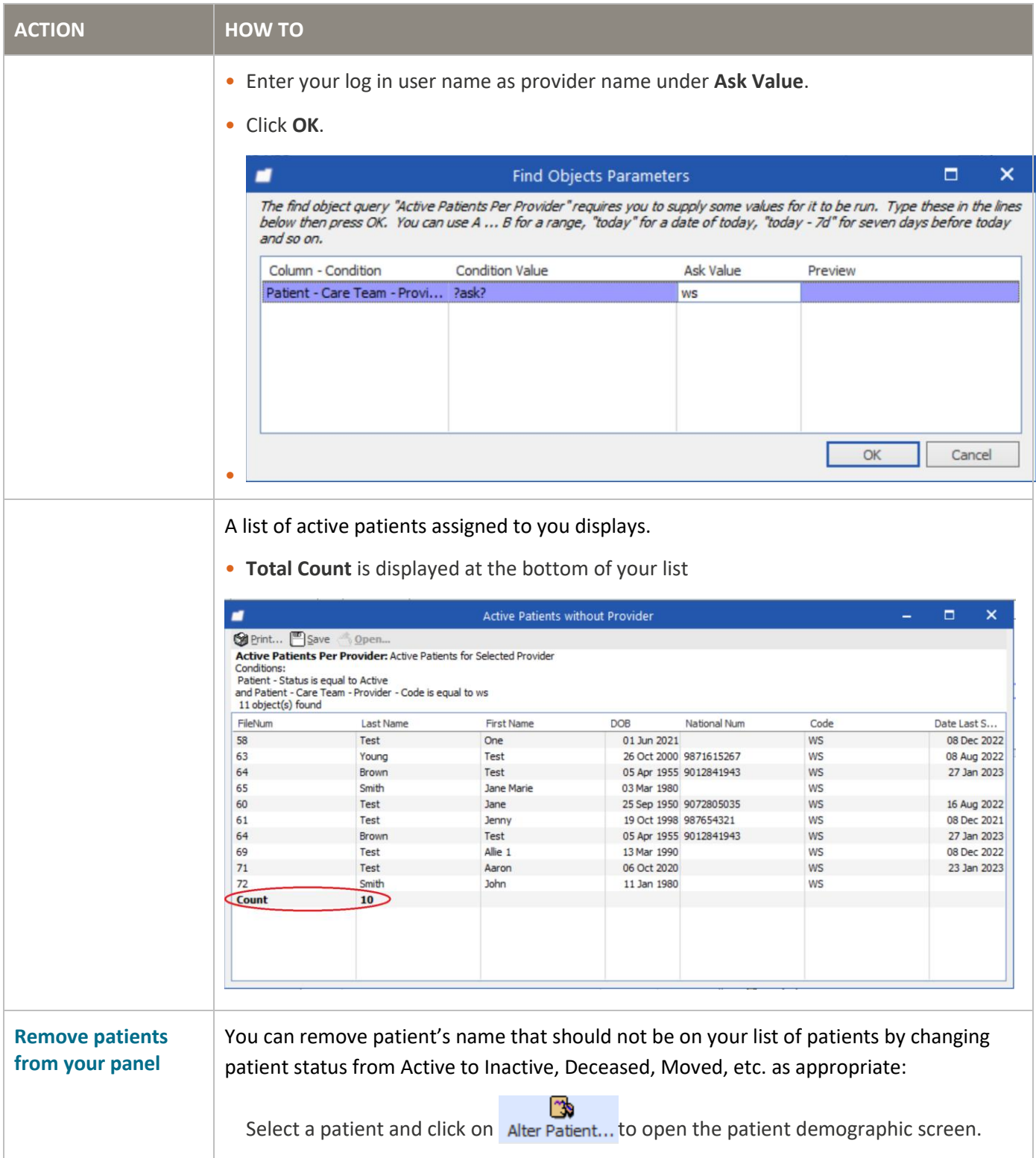

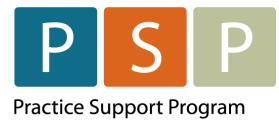

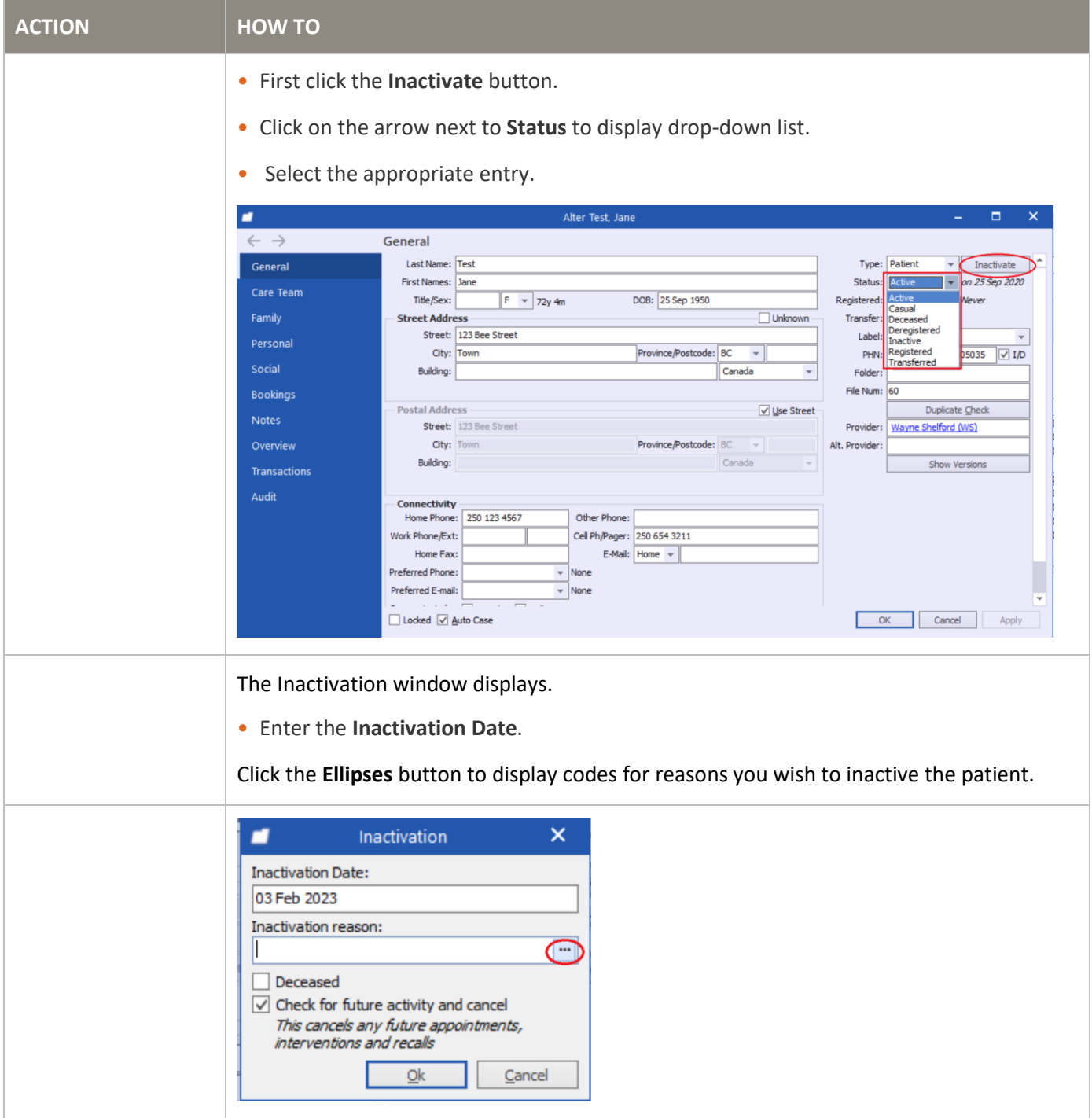

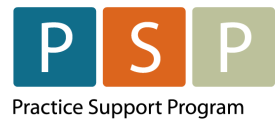

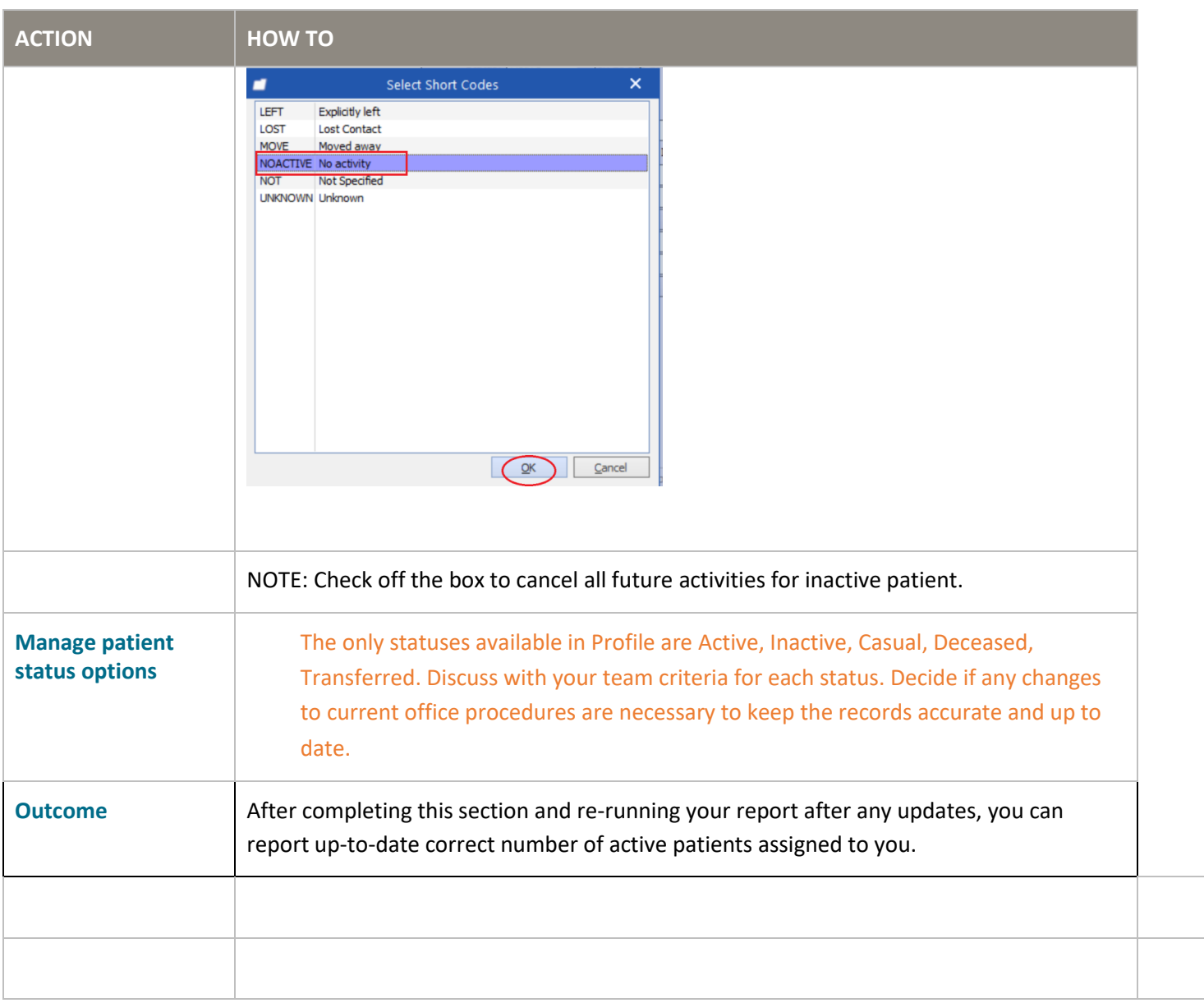